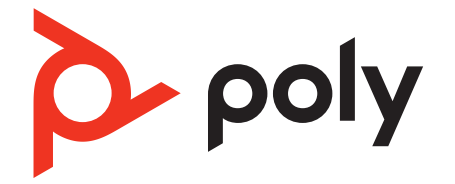

# **Poly DA Series** USB Audio Processor

User Guide

### **Contents**

[Overview](#page-2-0) **3** [Standard LEDs and functions](#page-2-0) **3** [Microsoft Teams LEDs and functions\\* \(Teams model only\)](#page-2-0) **3** [Setup](#page-4-0) **5** [Compatible headsets](#page-4-0) **5** [Load software](#page-4-0) **5** [Daily use](#page-5-0) **6** [Make/take/end calls](#page-5-0) **6** [Volume](#page-5-0) **6** [Mute](#page-5-0) **6** [Launch Microsoft Teams \(Teams model only\)](#page-5-0) **6** [Troubleshooting](#page-7-0) **8** [What's in the box](#page-9-0) **10** [Support](#page-10-0) **11**

### <span id="page-2-0"></span>**Overview**

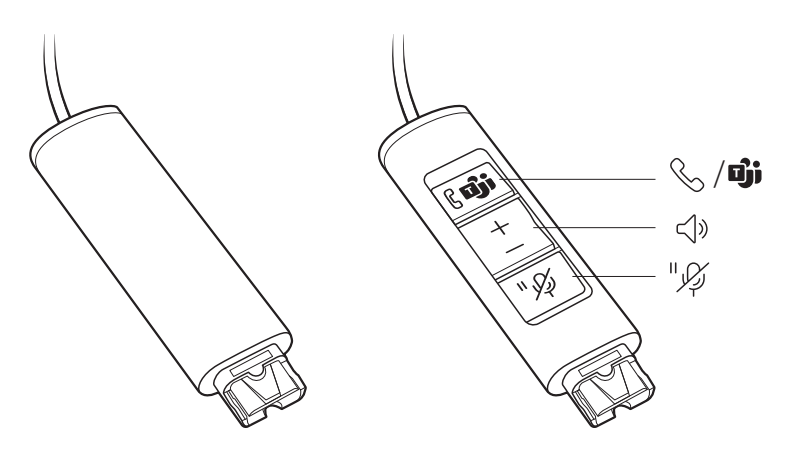

**NOTE** *The DA75 does not have any inline buttons. You must use your softphone interface to perform the tasks described here.*

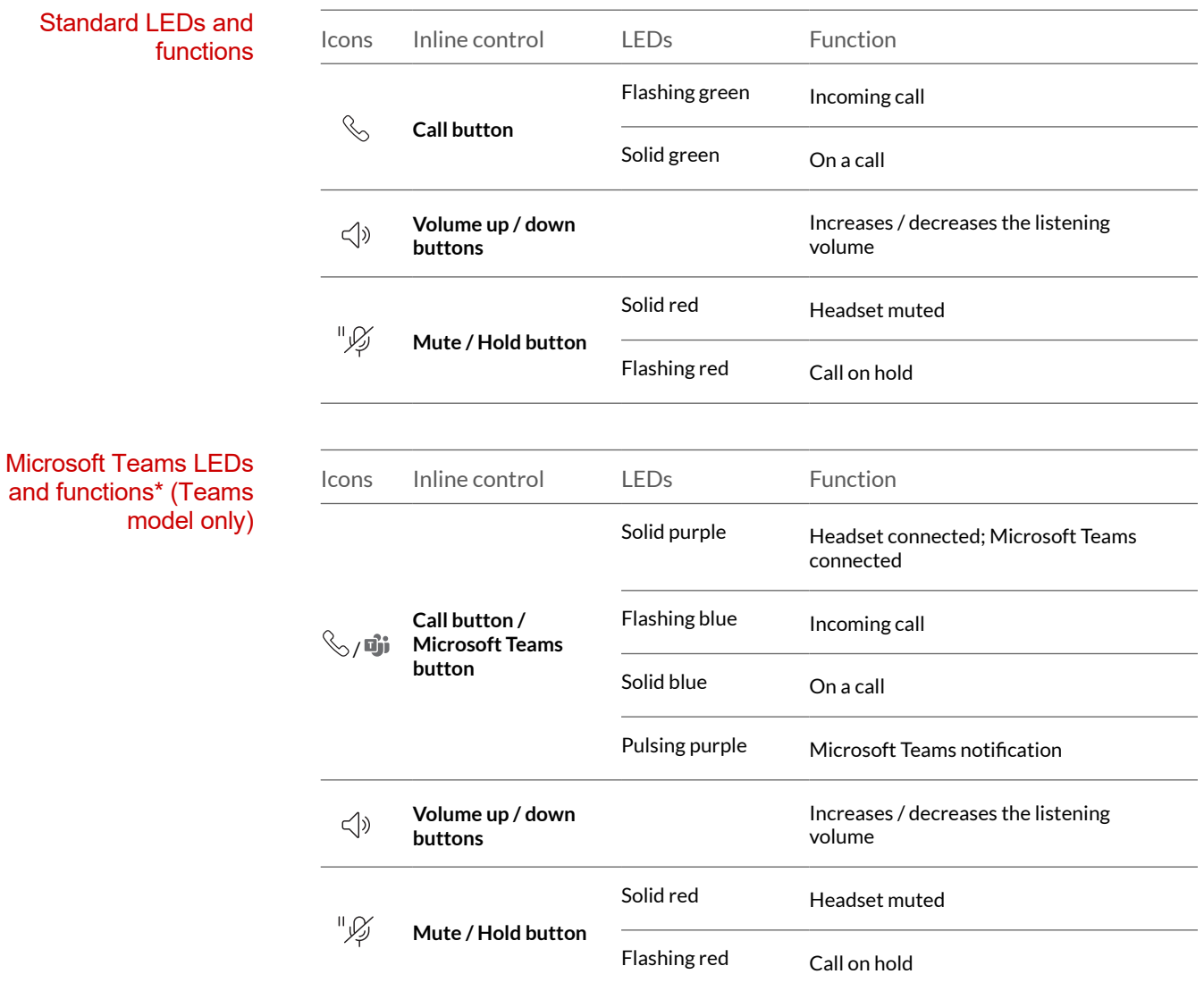

poly

**NOTE** *\* Requires Microsoft Teams variant and application*

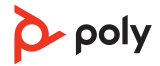

### <span id="page-4-0"></span>Setup

Power on your DA Audio Processor by connecting it to your computer.

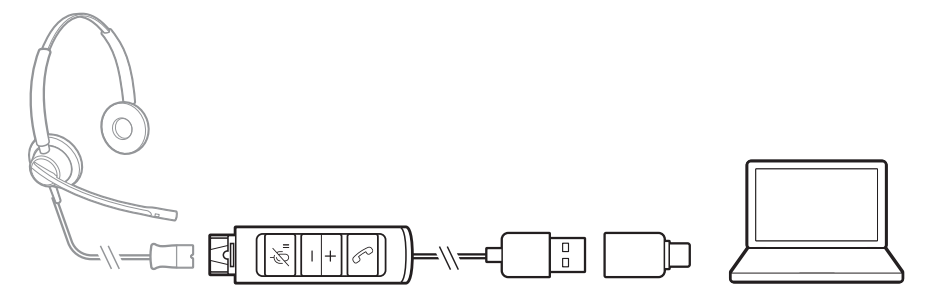

Your DA connects with any Poly/Plantronics EncorePro 300/500/700 Series or Legacy Quick Disconnect (QD) headset. Compatible headsets

> **DA85-M models only** *For full Teams compatibility, connect to an EncorePro HW510 or HW520 headset.*

Customize your device behavior through advanced settings and options with Poly Lens Desktop App. Some softphones require the installation of Poly software to enable device call control (answer/end and mute) functionality. Download: [poly.com/lens.](http://www.poly.com/lens) Load software

**NOTE** *Device settings are also available in Plantronics Hub Desktop App.*

#### **Update your Poly device**

Keep your firmware and software up-to-date to improve performance and add new features to your Poly device.

Update your device using your computer with Poly Lens Desktop App. Download at [poly.com/lens](http://www.poly.com/lens).

While updating:

- Do not use your Poly device until the update is complete.
- Do not start a second update from a second device.
- Do not stream media.
- Do not answer or place a call.

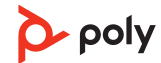

### <span id="page-5-0"></span>Daily use

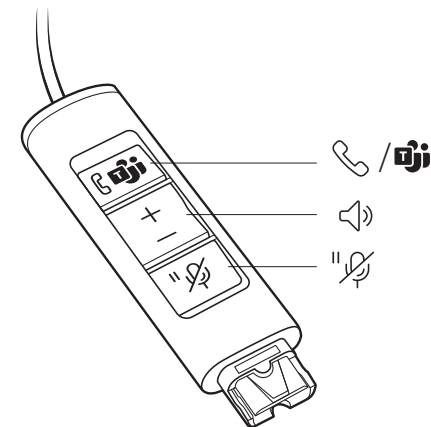

**NOTE** *The DA75 does not have any inline buttons. You must use your softphone interface to perform the tasks described here.*

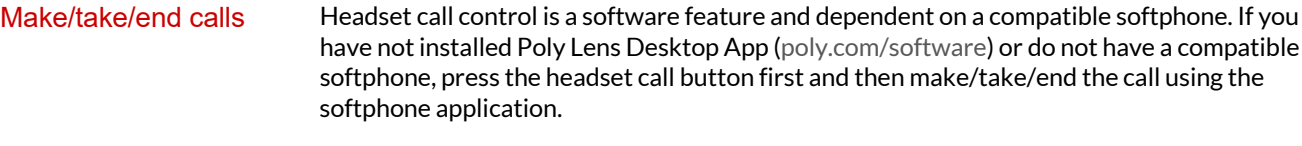

#### **Answer or end a call**

Tap the Call \ button or use your softphone.

#### **Make a call**

Dial using your softphone application.

#### **Hold**

Press and hold the Hold button for 2 seconds to put a call on hold. The Hold LED flashes red.

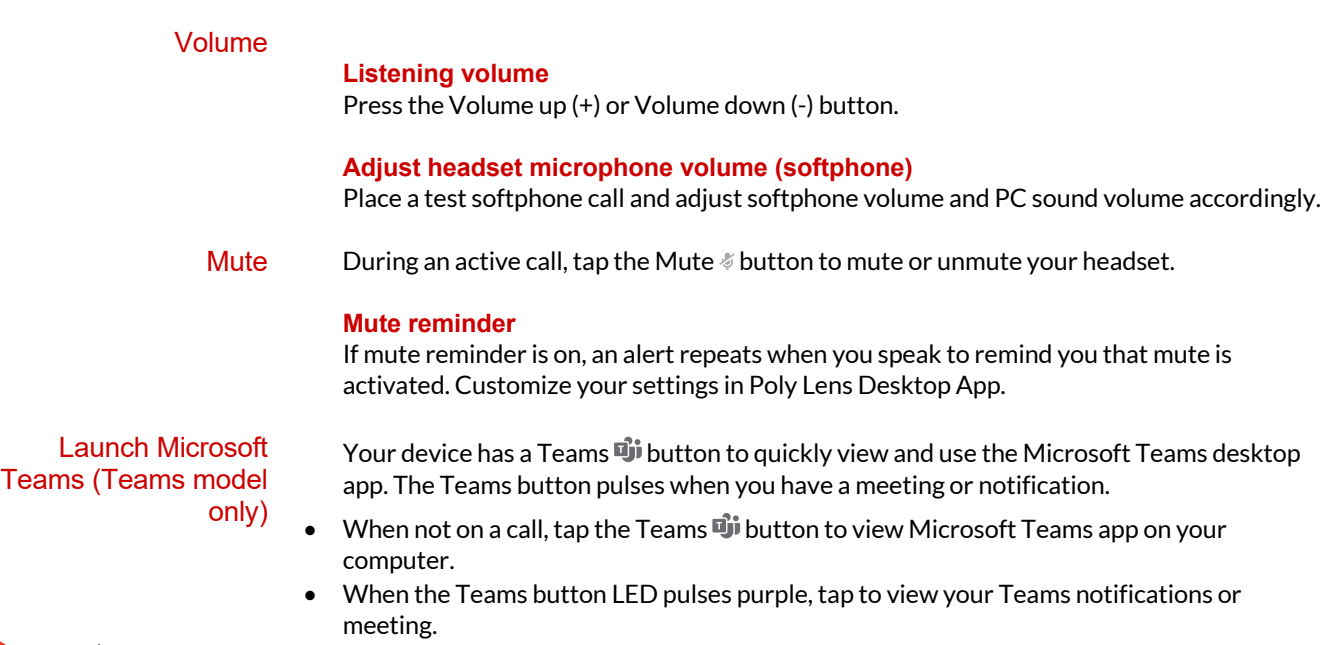

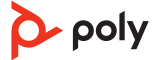

**NOTE** *Teams model and open Teams desktop application required. Teams mobile application is not supported.*

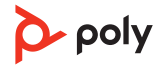

## <span id="page-7-0"></span>Troubleshooting

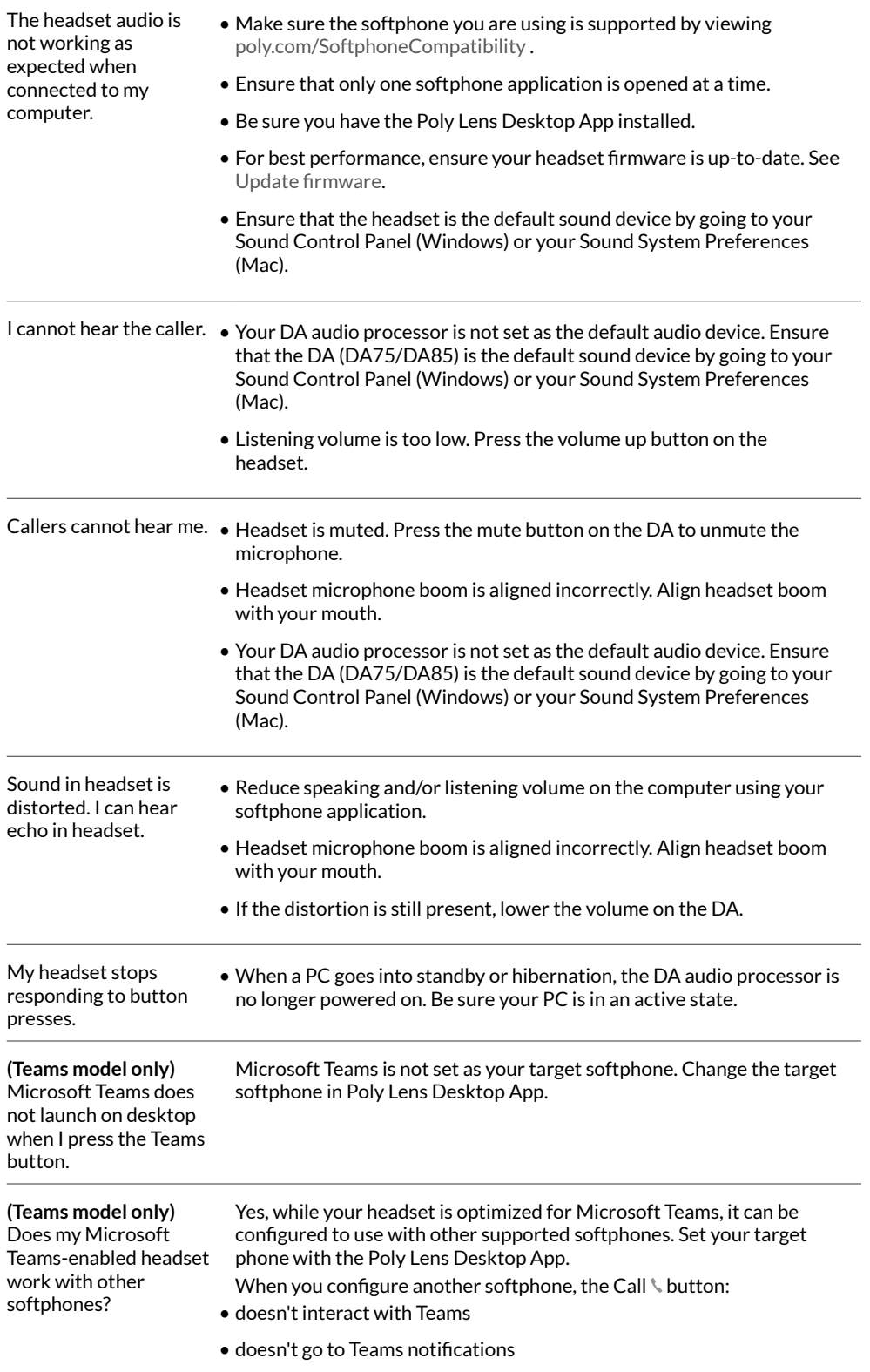

• will not launch Cortana

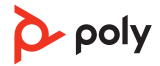

### <span id="page-9-0"></span>What's in the box

Contents may vary by product.

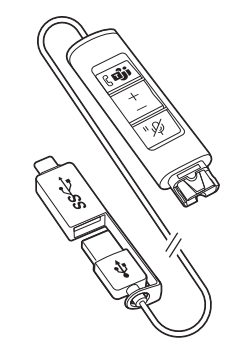

DA inline controller with combined USB-A and USB-

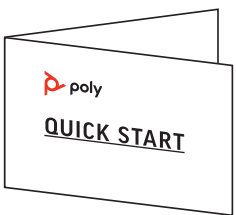

Quick start guide

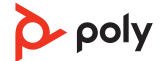

### <span id="page-10-0"></span>Support

### **NEED MORE HELP?**

#### **[poly.com/support](https://www.poly.com/support)**

**Plantronics, Inc. Plantronics B.V.** 345 Encinal Street Santa Cruz, CA 95060 2132 LR Hoofddorp United States Scorpius 171 Netherlands

 $^{\circ}$  2021 Plantronics, Inc. All rights reserved. Poly, the propeller design, and the Poly logo are trademarks of Plantronics, Inc. All other trademarks are the property of their respective owners. Manufactured by Plantronics, Inc. Model ID: DA75, DA85, DA85-M 220141-06 06.21

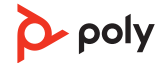